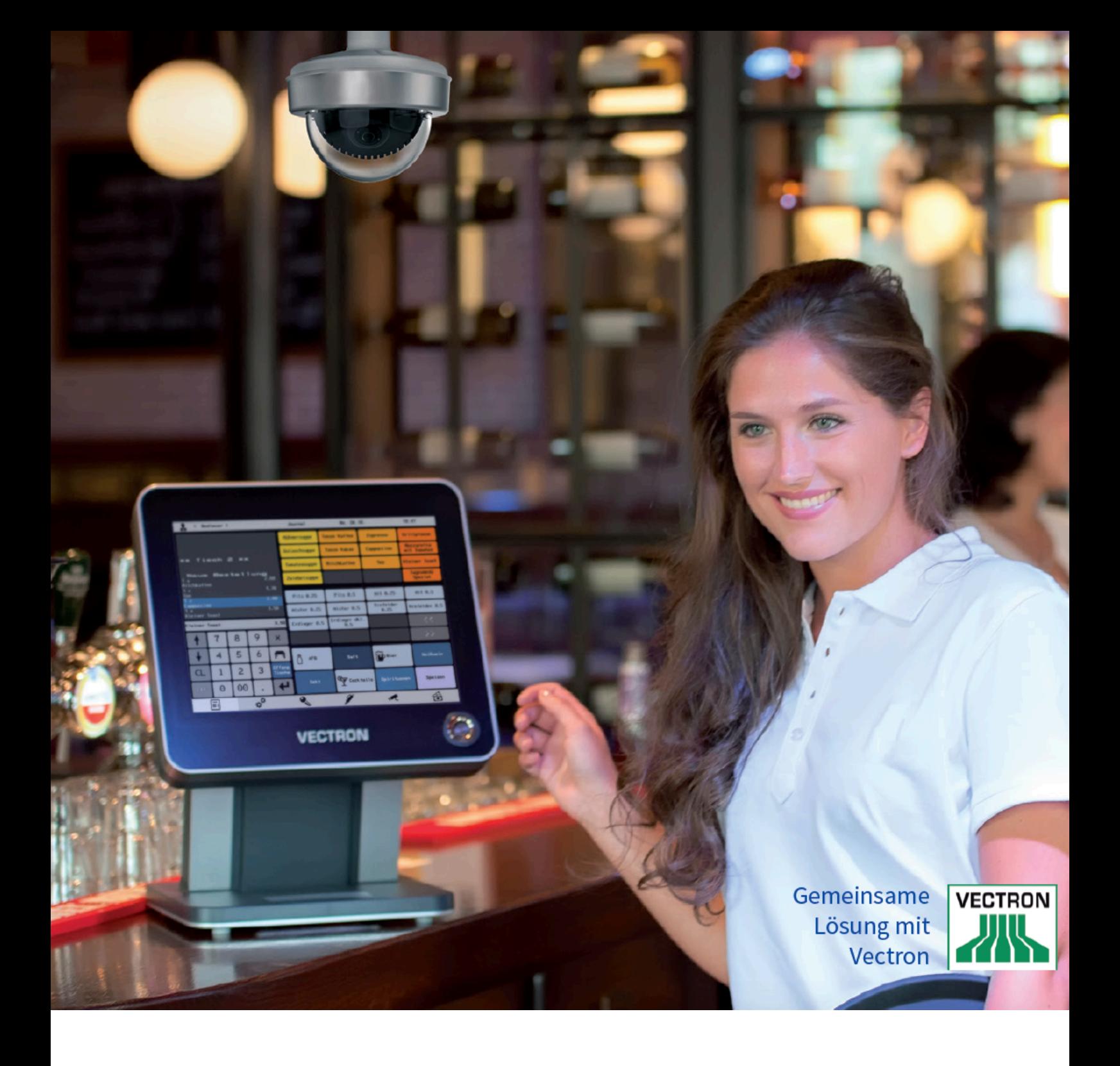

## **POS Kassenanbindung mit MOBOTIX und Vectron**

Systemüberblick, Inbetriebnahme, Beispiele – Leitfaden für eine nutzerfreundliche videobasierte Retaillösung am Point of Sale (POS)

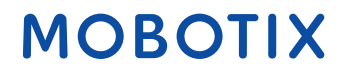

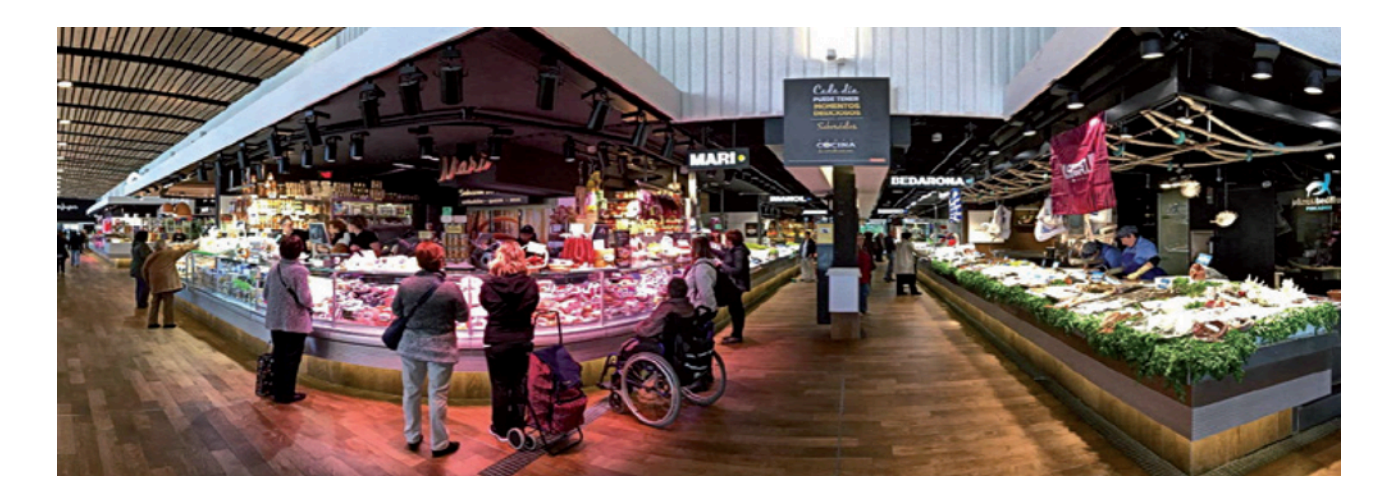

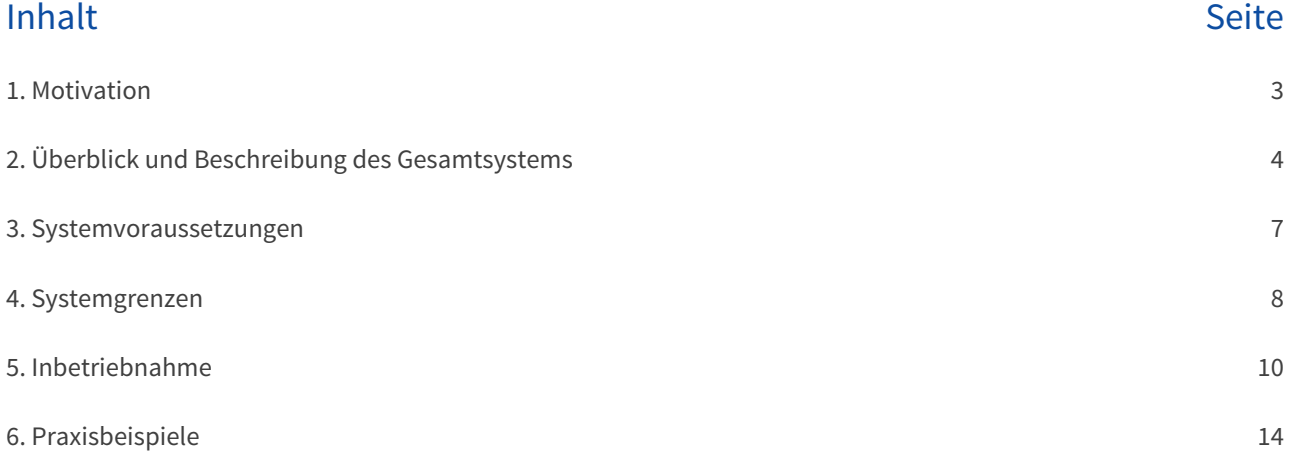

### **1. Motivation**

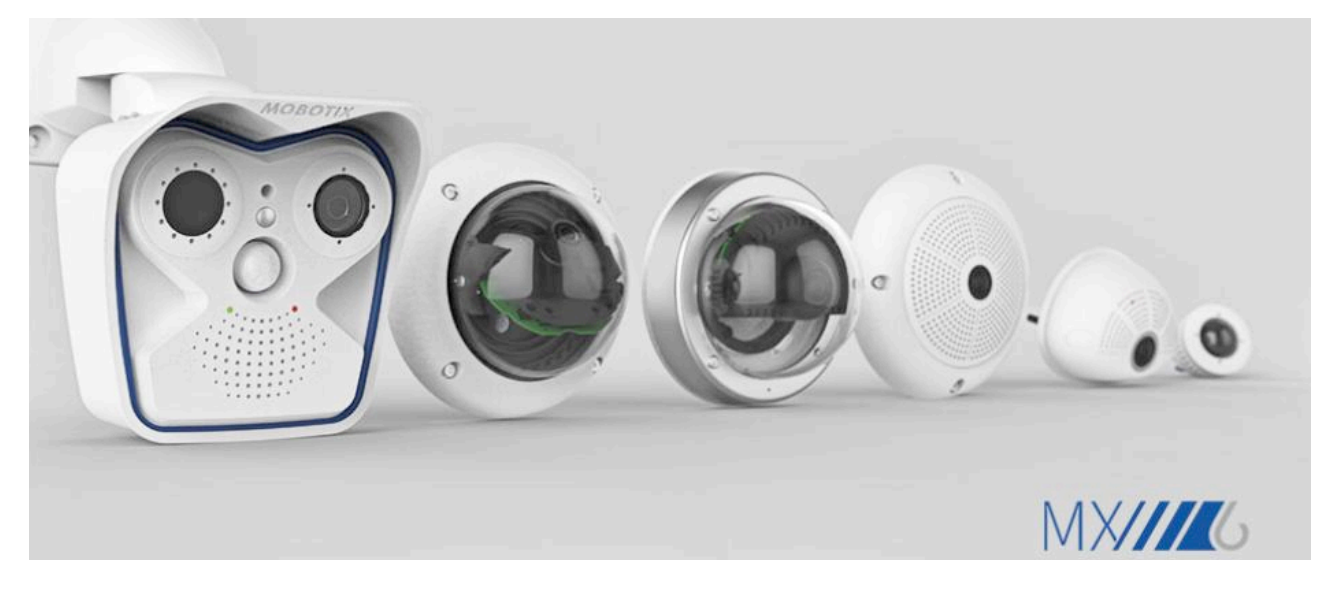

Die Integration von Vectron Kassen in das MOBOTIX System ermöglicht eine komfortable, einfach bedienbare und hocheffiziente Kombination der Kassentransaktionsdaten und der Videodaten. Dank Netzwerkkommunikation (TCP/IP) entfällt die sonst notwendige serielle Verkabelung zwischen Kamera und Kasse. Alltägliche Themen (wie Wechselgeldrückgabe) lassen sich für beide Seiten (Kunden und Kassenpersonal) bei Reklamationen unkompliziert, schnell und zweifelsfrei klären.

Die Kombination beider Systeme erfordert einige Grundvoraussetzungen und Abhängigkeiten, die in diesem Dokument beschrieben werden. Die Grundidee der Integration ist die kostengünstige Videosicherung von kleinen Shops mit ein bis zwei Kassen und der zusätzlich nutzbaren Möglichkeit für den Manager, die Kassendaten lokal oder Remote (aus der Ferne) auszuwerten. Eine Anbindung an Datenbanksysteme von Großkassen ist aktuell noch nicht vorgesehen. Passend zum bekannten MOBOTIX Produktvorteil "Eine Kamera überblickt den ganzen Verkaufsbereich" besteht nun auch die zusätzliche Möglichkeit, die Kassendaten einer Vectron Kasse an das Videosicherheitssystem im Kassenbereich mit anzubinden.

#### **Unterstützung der ab MxManagementCenter (MxMC) 1.7 optionalen POS Funktionalität**

Seit der im Februar 2018 veröffentlichten MxMC-Version 1.7 bietet MOBOTIX eine praktische und kostengünstige POS Videolösung, die hervorragend für Handel und Gastronomie geeignet ist. Hierzu können die Transaktionsdaten eines Vectron Kassensystems nach zahlreichen Kriterien durchsucht und mit den dazu gehörenden Videobildern verknüpft werden. Zur vollständigen Nutzung einer MOBOTIX Mx6-Kamera mit Kassenanbindung muss die Kamerasofware auf dem Stand **MX-V5.0.2.14** oder höher sein.

In den folgenden Abschnitten finden Sie eine ausführliche Beschreibungen der modernen und leistungsstarken POS Video-Kassenlösung mit MOBOTIX und Vectron Produkten.

### **2. Überblick und Beschreibung des Gesamtsystems**

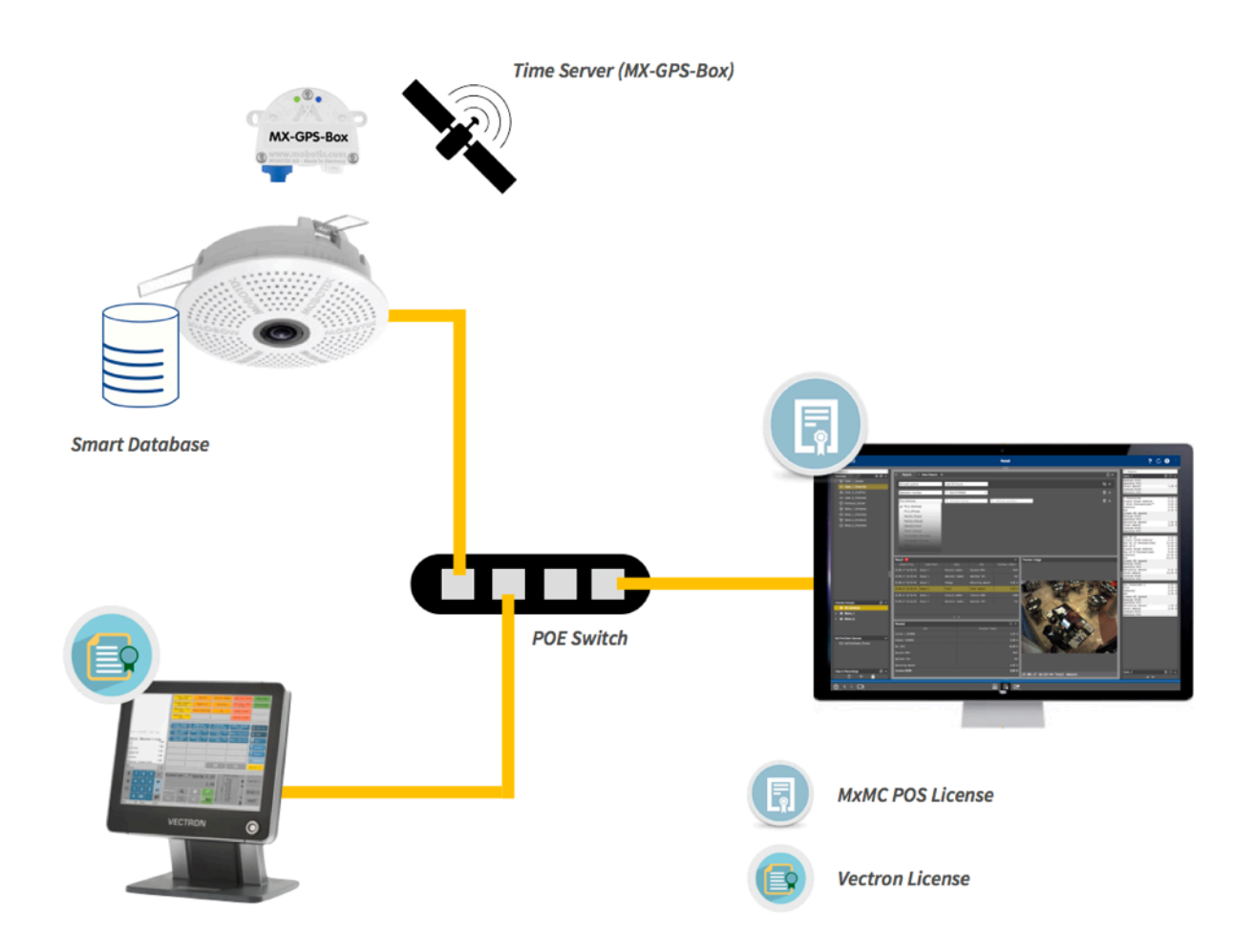

#### **MxManagementCenter (MxMC)**

Das intuitiv bedienbare Videomanagement-System für Windows und macOS ist eine Eigenentwicklung von MOBOTIX und ist daher perfekt auf die MOBOTIX Kameras und deren einzigartige Funktionsvielfalt zugeschnitten. Jede neue Version von MxMC enthält wertvolle zusätzliche Funktionen und steht mit ausführlicher Beschreibung in den Versionshinweisen kostenlos auf der MOBOTIX Website zum Download bereit. Wichtigste Neuerung seit Version 1.7 ist die Unterstützung der POS Funktionalität zur direkten Integration von Vectron Kassensystemen im Rahmen eines attraktiven Lizenzmodells.

#### **Prävention, Analyse und Absatzoptimierung: Integration von Kassen in das MOBOTIX Videosicherheitssystem**

Neuesten Studien zufolge betragen alleine in Deutschland die sogenannten jährlichen Inventurdifferenzen des Einzelhandels fast vier Milliarden Euro (Quelle: EHI Retail Institute). Der Einsatz intelligenter Videosicherheit wird bei einer Investition von über einer Milliarde Euro in Präventiv- und Sicherheitsmaßnahmen in Einzelhandel und Gastronomie immer wichtiger. Eine intelligente IP-Videolösung von MOBOTIX eröffnet dabei neben der klassischen Absicherung völlig neue Perspektiven. MxMC kann – gegen **nur einmalig** anfallende Lizenzkosten – mit denkbar geringstem Aufwand um eine POS Lösung ergänzt werden. Hierzu werden die Transaktionsdaten einer modernen Netzwerk-Kasse an eine MOBOTIX Kamera übertragen und in deren Videodatenspeicher abgelegt.

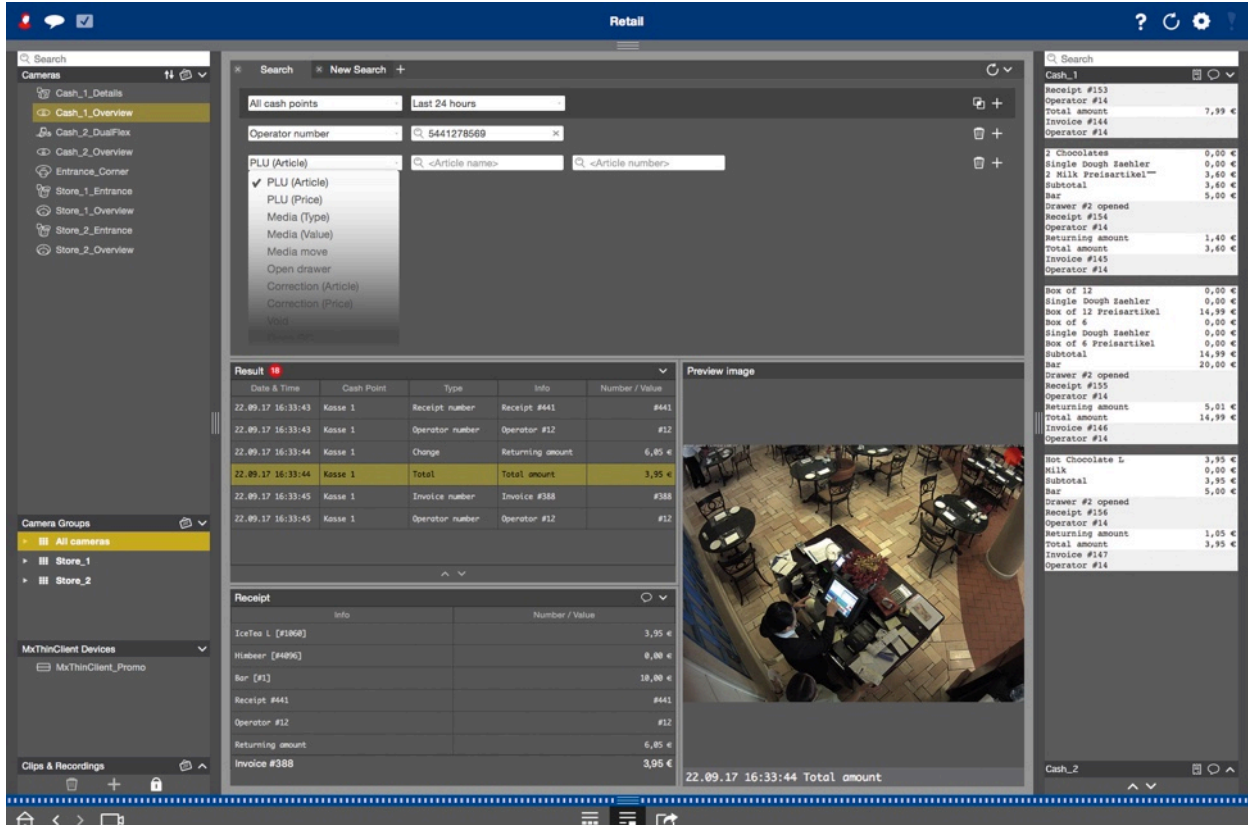

### POS Kassenanbindung mit MOBOTIX und Vectron

Über die **Retailansicht** und eine auf der rechten Seite ein- und ausblendbare **Retailleiste** (siehe Abb. oben) bietet MxMC (ab Version 1.7) eine schnell und einfach bedienbare Such- und Sortierfunktion der Transaktionsdaten des POS Systems. Kassenvorgänge können z. B. nach Artikel, Preis oder Personal analysiert werden. MxMC durchsucht Kassendaten nach Stichwörtern und liefert zur jeweiligen Transaktion die relevanten Videos oder Bilder, die **direkt abgespielt** und **exportiert** werden können. Gerade strittige Bargeldtransaktionen können so sicher zu Beweiszwecken dokumentiert werden. Zum reinen Abspielen der exportierten Videos wird grundsätzlich **keine** POS Lizenz benötigt. Detaillierte Informationen zur **Bedienung der POS Funktionalitäten** via Retailansicht und Retailleiste finden Sie auf den Hilfeseiten von MxMC. Diese öffnen Sie durch Klick auf ? rechts oben in der Kopfleiste des Programms.

#### **Typische Anwendungsbeispiele:**

- **Schnelles Prüfen, ob Wechselgeld korrekt zurückgegeben wurde:** Kunde reklamiert, dass er mit 100-Euro-Schein bezahlt hat, aber nur für 20 Euro Wechselgeld zurückerhalten hat
- **Recherche z. B. nach Betrag, Artikel, Zahlart:** Beweisbilder zu Einkäufen über einen bestimmten Gesamtbetrag, Stornos, Leerbons, Kassenöffnungen ohne Transaktion, Kartenzahlungen, Prüfen, ob bei bestimmten Artikeln der Altersnachweis erfolgte

#### **Gemeinsame Lösung mit Vectron (***[www.vectron-systems.com\)](http://www.vectron-systems.com)*

Vectron ist der führende Anbieter von Kassensystemen (POS) in Bäckerei- und Gastronomiebetrieben und hat eine gemeinsame Lösung zur Kassenanbindung mit intelligenten IP-Kameras von MOBOTIX und dem MxManagementCenter realisiert. Alle Nutzer eines aktuellen Vectron Kassensystems können bereits mit nur einer einzigen Mx6- Kamera, dem kostenfreien MxMC, einer zusätzlichen POS Lizenz und der entsprechenden Vectron Kassenlizenz die komfortable MOBOTIX Lösung nutzen.

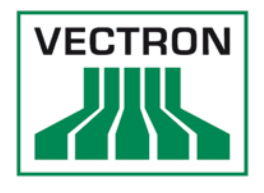

#### **Die Vorteile der MOBOTIX/Vectron-Lösung:**

- Einfache und skalierbare Gesamtlösung
- Sicher verschlüsselte Speicherung von Videodaten direkt in der Kamera oder auf Server/NAS/PC
- Echtzeitübertragung sämtlicher relevanter Transaktionsdaten der Kassenbestellung
- Schnelle Erkennungs- und Aufklärungsmöglichkeit von Kassendifferenzen sowie Präventivwirkung
- Kompatibel mit allen aktuellen Vectron Kassen und MOBOTIX Mx6 Kameras ab Firmware-Version MX-V5.0.2.14
- Auswertung der Videobilder komfortabel im Büro vor Ort (via MxManagementCenter) oder per Internetanbindung auch **weltweit** von jedem weiteren MxMC-Arbeitsplatz
- Lizenzfreier, verschlüsselter Zugriff auf die Videodaten der Kamera (Playback, Livebilder) von jedem Webbrowser möglich
- Lokale Nutzung in der Filiale oder einfacher Zugriff aus der Zentrale ideal auch für Filialüberwachungen
- MOBOTIX bietet eine 30-tägige Demolizenz zum kostenlosen Test der POS Funktionen in MxMC

#### **So funktioniert das POS Lizenzmodell**

Zur vollständigen Nutzung der POS Lösung mit MOBOTIX MxMC benötigen Sie als Basisausstattung

- eine MOBOTIX Mx6-Kamera ab Firmware-Version MX-V5.0.2.14,
- MxMC 1.7 oder höher (kostenfrei zum Download über die MOBOTIX Webseite),
- eine MxMC POS Lizenz (**zeitlich unbegrenzt gültig** für eine Vectron Kasse an einem MxMC-Arbeitsplatz),
- und eine aktuelle Vectron Kasse inklusive kostenpflichtigen Sofware-Upgrades (Vectron Lizenz).

Das System lässt sich durch die Einbindung weiterer Kameras, Kassen und MxMC-Arbeitsplätze beliebig erweitern. Die Betreuung der an der Lösung interessierten Endkunden erfolgt sowohl über das Partnernetz von MOBOTIX als auch von Vectron, wobei ein Vectron-Partner nur das Sofware-Upgrade der Vectron Kasse übernimmt. Vectron selbst informiert seine Partner und Kunden u.a. mit einem gemeinsam entwickelten Flyer über die gemeinsame POS Lösung mit MOBOTIX. Der Flyer kann – zunächst nur in deutscher Sprache – von der MOBOTIX Webseite kostenfrei heruntergeladen werden (*[www.mobotix.com > Support > Download Center > Dokumentation > Broschüren](https://www.mobotix.com/sites/default/files/2018-02/Mx_POS_Vectron_de_180216.pdf) [und Anleitungen](https://www.mobotix.com/sites/default/files/2018-02/Mx_POS_Vectron_de_180216.pdf)*).

#### **MxMC POS Lizenz kaufen und aktivieren**

Der Erwerb beliebig vieler POS Lizenzen bzw. Aktivierungs-IDs für das MxManagementCenter (ab Version 1.7) erfolgt über den selben Vertriebsweg wie der Erwerb einer MOBOTIX Kamera. Eine MOBOTIX MxMC POS Lizenz kann vom MOBOTIX Partner, der den Endkunden betreut, online vom MOBOTIX Lizenzportal direkt an den Endkunden per E-Mail weitergeleitet werden. Auch eine Bevorratung mit mehreren Lizenzen durch den Partner oder Endkunden ist möglich, da diese zeitlich unbefristet gültig sind, bzw. die Ablauffrist einer Demo-Lizenz erst mit der Aktivierung in MxMC beginnt (die Lizenzaktivierung in MxMC startet über den Menüpunkt Fenster > Lizenzen).

Ausführliche, auf den jeweiligen Partnerstatus ausgerichtete **Bedienungsanleitungen für das Lizenz-Portal** finden Sie unter diesem Link auf der MOBOTIX Webseite (Verlinkung auch im geschützten Partnerbereich zu finden): *[https://www.mobotix.com/de/support/download-center/so](https://www.mobotix.com/de/support/download-center/software-downloads/lizenz-portal)*f*ware-downloads/lizenz-portal*

#### **Download und Release Notes von MxManagementCenter:**

*[mobotix.com > Support > Download Center > So](https://www.mobotix.com/de/node/107)*f*ware Downloads > MxManagementCenter*

### **3. Systemvoraussetzungen**

### **Anforderungen an die MOBOTIX Kamera(s):**

- MOBOTIX Kameras der Mx6-Familie (x16/x26)
- MOBOTIX Kamerasofware ab MX-System Release 5.0.2.14
- SD-Karte muss Event Partition enthalten
- Keine Lizenz erforderlich
- Systemzeit muss synchron sein (Zeitserver)

### **Anforderungen an die Vectron Kassen(n):**

- Vectron Kasse Modell POS Touch 10 und 15 (bei MOBOTIX getestet)
	- POS Touch 15 II, POS Touch 12 II, POS Vario II, Pos Mini II
	- POS Mobile Pro (technisch möglich, lediglich Kasse ist mobil und nicht fest an einem Ort; Frage der Überwachbarkeit)
- Vectron SW Version ab 6.1.2.0
- Vectron Lizenzpaket (enthält eine Lizenz für den Datenexport zur Kamera-Transaktionsspeicherung und eine Lizenz zur Einblendung der Buchungsdaten in das Kamerabild und für die Übertragung der Daten an die Kamera zur Auswertung); **Hinweis: Hier im Dokument wird das Vectron Lizenzpaket nur als Vectron Lizenz bezeichnet.**
- Systemzeit muss synchron sein (Zeitserver)

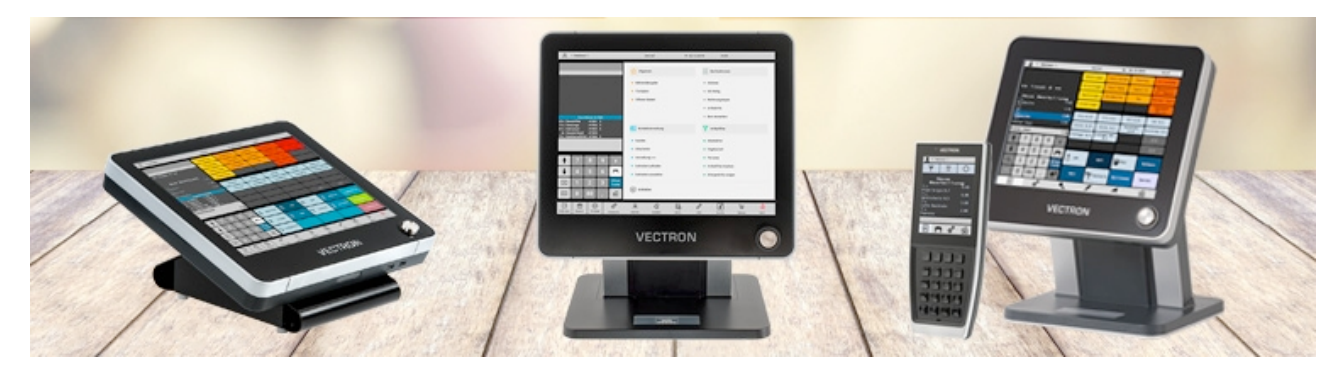

### **Anforderungen an die Videomanagement-Sofware MxMC:**

- MxMC ab Version 1.7
- MOBOTIX POS Lizenz (Lizenz für Videoauswertung)
- PC-Betriebssystem Windows 8 oder höher / macOS 10.9 oder höher
- Systemzeit muss synchron mit Kameras sein (Zeitserver vorhanden und aktiviert)

### **4. Systemgrenzen**

#### **Für die MOBOTIX Kamera(s):**

- Jeder einzelnen MOBOTIX Kamera können bis zu sieben Vectron Kassen zugeordnet werden (Ablage der Transaktionsdaten in der kameraeigenen Datenbank).
- Typischerweise kann eine MOBOTIX Kamera zwei Kassen abdecken (abhängig vom räumlichen Abstand der Kassen und den Details, die eine Kamera erfassen soll).
- Speicherbedarf für Transaktionsdaten:
	- 4GB SD-Karte kann bis zu eine Million Transaktionsdaten speichern (128 MB reserviert)
	- für bis zu zwei Millionen Transaktionsdaten werden größere SD-Karten benötigt (256 MB reserviert)
- POS-Transaktionsdaten werden nur auf der Kamera-SD-Karte gespeichert (verschlüsselter Schnellzugriff).

#### **Für die Vectron Kasse(n):**

- Jeder einzelnen Vectron Kasse kann immer nur eine MOBOTIX Kamera für die Referenzbilder zu den Transaktionen zugeordnet werden (das kann aber auch eine Dualkamera wie die S16D sein, die zwei separate Sensorbilder/Ansichten in einem Doppelbild darstellen kann, also z. B. die Szenerie vor und hinter der Kasse).
- Unterstützt werden nur Vectron "High Brand" Kassen (keine Low Brand Kassen wie Duratec oder BonVi).
- Beim Vectron Partner können Demo-Lizenzen für die Vectron Kassen angefragt werden.

#### **Für MxManagementCenter:**

Die Obergrenze der maximal darstellbaren Kassen ist je nach Einsatzort von verschiedenen Faktoren abhängig:

- Menge an Transaktionsdaten (Buchungen)
- Graphische Darstellungsmöglichkeit pro MxMC-Arbeitsplatz (Erhalt der Übersichtlichkeit und Bedienbarkeit)
- Bedienmodus (Wechselgeldprüfung vor Ort/zentrale Auswertung für alle Filialen)

Der Richtwert liegt bei max. 30 Vectron Kassen pro MxMC Arbeitsplatz. Statistische Basis hierfür sind 2.000 Transaktionen pro Tag – das bedeutet, dass bei 8 Stunden Öffnungszeit durchschnittlich alle 14 Sekunden eine neue Buchung/Transaktion erfolgt.

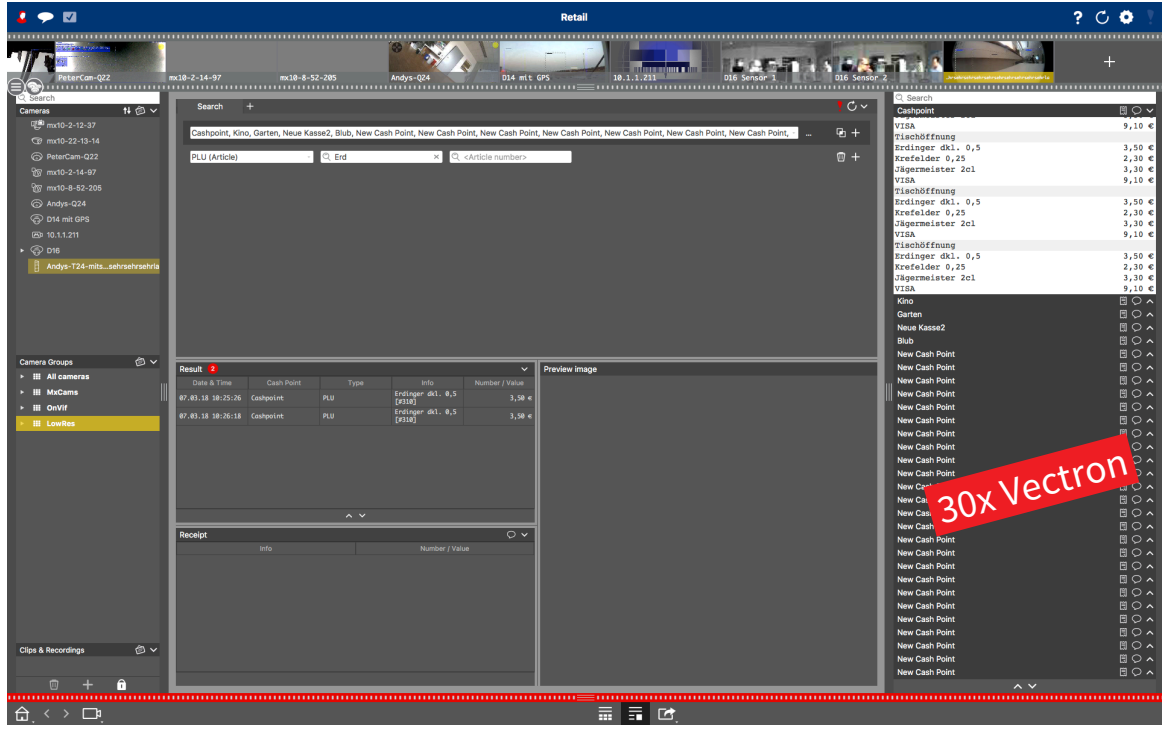

#### **Typischer Anwendungsfall in der Filiale/am POS: Wechselgeldprüfung**

MxMC wird dabei direkt an der Kasse zu Wechselgeldprüfung gegenüber dem Kunden genutzt. Nur eine oder wenige Kassen werden hierbei in den MxMC-Arbeitsplatz eingebunden. Der Fokus dieser Anwendung liegt auf dem Liveticker der Transaktionsdaten in der Retailleiste (rechter Seitenstreifen) und in der direkten Verlinkung jeder Buchung mit dem aufgezeichneten Referenzbild der Kassenkamera.

#### **Zu beachten:**

- MxMC unterstützt In der Retailleiste bis zu ca. 20.000 Transaktionsdaten (mehr ist zwar technisch möglich, aber das kann das Reaktionsverhalten im Seitenstreifen negativ beeinflussen).
- Im Vollbildmodus (Auflösung des Monitors: 1920 x 1080) können an einem MxMC-Arbeitsplatz die Retailleisten von max. 30 Kassen dargestellt werden.

#### **Typischer Anwendungsfall in der Hauptverwaltung: Zentrale Datenauswertung**

MxMC ist mit allen Kassen in den Filialen verbunden und der Benutzer möchte Vorgänge über mehrere Kassen hinweg im Nachhinein überprüfen. Hier liegt der Fokus der Anwendung auf der großen Retailansicht im Zentrum und nicht auf der Retailleiste rechts.

#### **Zu beachten:**

- MxMC unterstützt in der Retailansicht typischerweise bis zu 100.000 Transaktionsdaten auf der Ergebnisseite in der Retailansicht (mehr möglich, aber das kann das Reaktionsverhalten negativ beeinflussen).
- MxMC unterstützt in der Retailansicht typischerweise bis zu 30 Kassen (mehr möglich, Liste der "Reiter/Tabs" wird aber länger).
- Suchkombinationen (z. B. Artikel "Cola" und Preis "4,99 EUR") beziehen sich immer nur auf gesamte Buchungszeilen/Transaktionen (nicht übergreifend, wie "Cola" in Zeile x und "4,99 EUR" in Zeile y)!
- Bei sehr vielen Transaktionen: Die Retailleiste mit den Live-Transaktionen (Wechselgeldprüfung) sollte aus Performance-Gründen "eingeklappt" bleiben, um nicht benötigte Rechenleistung zu vermeiden.

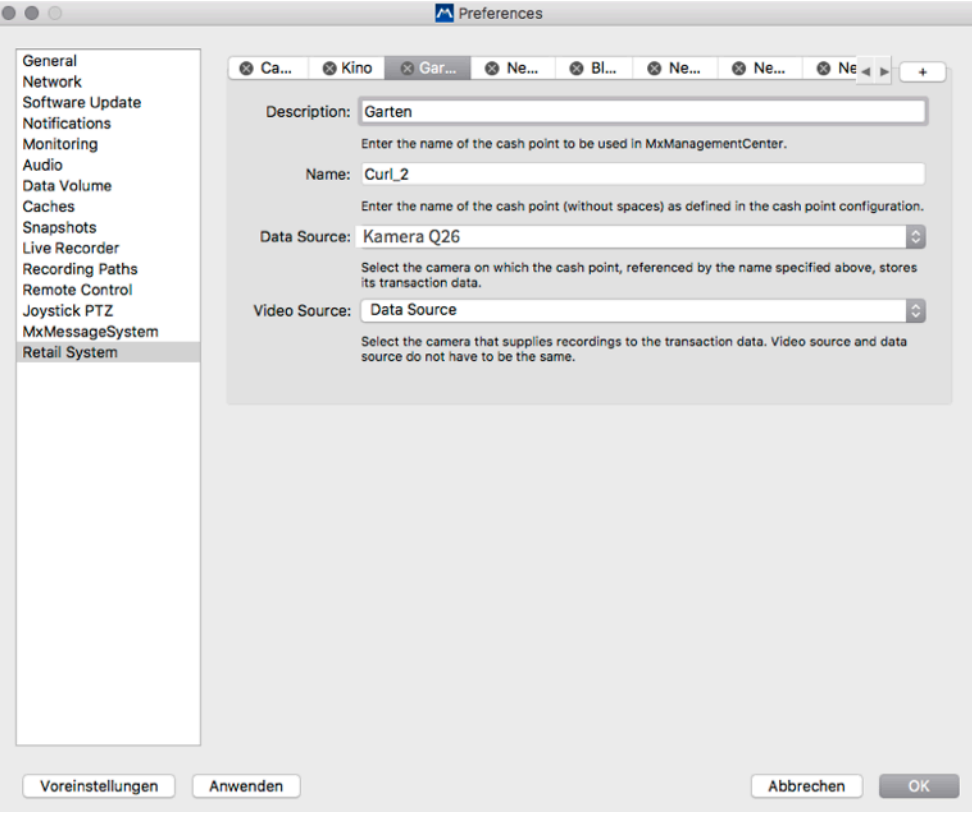

### **5. Inbetriebnahme**

Die Anbindung und Aufzeichnung der Kassendaten erfordert die Konfiguration von:

- **•** MOBOTIX Kamera(s)
- Vectron Kasse(n)
- **•** MxManagementCenter

Bevor mit der Konfiguration des Systems begonnen wird, müssen die oben beschriebenen Voraussetzungen erfüllt sein (z. B. POS-Funktion in MxMC korrekt mit einem Lizenzschlüssel aktiviert, entsprechende Vectron Kassensofware installiert). Grundlegend ist, dass alle involvierten Geräte (Kamera, PC mit MxMC, Kasse) mit einem NTP-Zeitserver ihre Systemzeit synchronisieren (z. B. **MX-GPS Box** oder NTP-Zeitserver aus dem Internet verwenden). Konfigurieren Sie das System dann anhand der im Folgenden aufgeführten Schritte.

#### **Schritt 1: MOBOTIX Kamera konfigurieren**

Die Konfiguration der Kamera setzt voraus, dass die entsprechende Kamerafirmware installiert ist und die Kamera über TCP/IP mit der Vectron Kasse verbunden ist (im einfachsten Fall im selben Netzwerk). Ansonsten ist für die Kamera keine Lizenz notwendig. Wichtig ist, dass die **SD-Karte** bereits eine **Event Datenbank Partition** erhalten hat, ansonsten muss diese erst durchgeführt werden (im Admin Menü der Kamera). Die Kamera sollte ihre Systemzeit von einem **NTP-Zeitserver** beziehen. Es gibt vier wesentliche Menüs für die POS-Lösung, die nun in der Kamera weiter konfiguriert werden müssen. Es ist zu beachten, dass jede Änderung mit der Tastenfolge "Set" und "Close" dauerhaft in der Kamera gespeichert wird.

#### **Retail Configuration (im Admin Menü):**

In diesem Menü muss zuerst ein neue Kasse hinzugefügt werden (Taste "Add cash point name" klicken). In dem Freifeld muss der IDENTISCHE Name wie in den MxMC Einstellungen im Feld "Name" eingetragen werden.

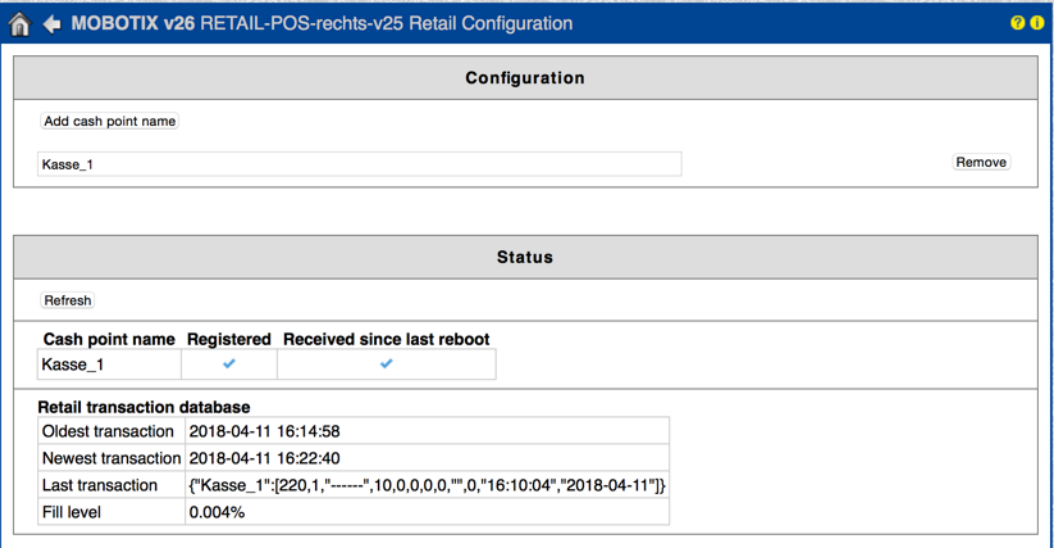

#### **Network Distribution of Messages (im Admin Menü):**

Das Feld "Networking" muss auf "Enabled (aktiviert)" gesetzt werden. Die Felder "Passwort" (default: meinsm) und "Broadcast" (default: 19800) müssen nicht zwingend verändert werden (ist aber grundsätzlich empfehlenswert).

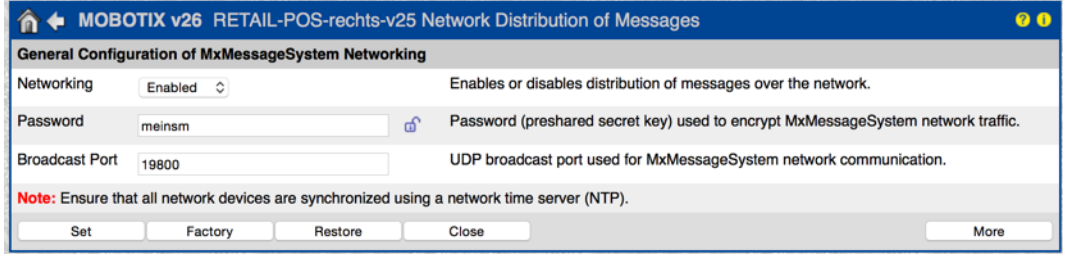

#### **General Event Settings:**

In den Werkseinstellungen ist die Scharfschaltung der Kamera deaktiviert. Um diese zu aktivieren, muss das Feld "Arming" auf "Enabled (aktiviert)" gesetzt werden.

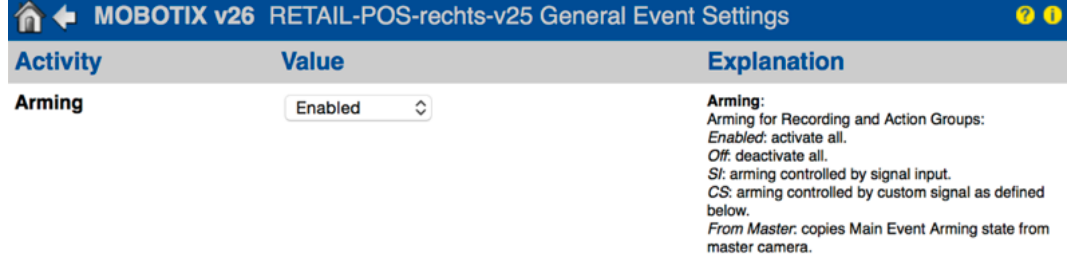

#### **Event Overview:**

Im Bereich "Message Events" muss ein neues MxMessageSystem-Profil angelegt werden. Dazu erst den "Event Sensor Type" auf "MxMessageSystem" stellen. Das Feld "Message Name" muss mit dem Namen der Kasse übereinstimmen, in unserem Beispiel ist dies "Kasse\_1" (identischer Eintrag in der Vectron Kasse und im MxManagementCenter notwendig) . Das Feld "Message Range" muss auf "Global" eingestellt sein.

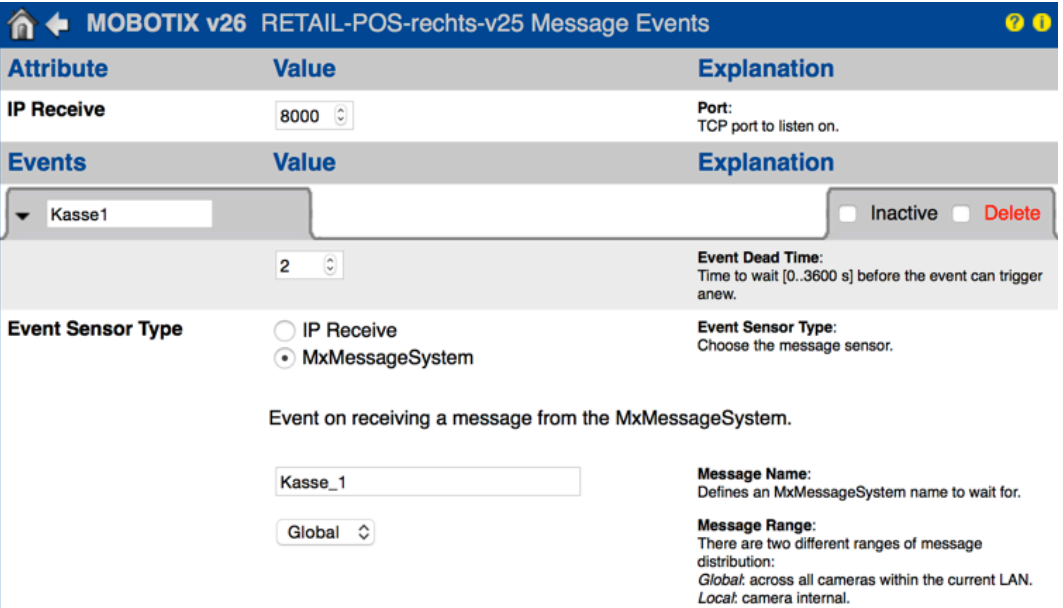

#### **Recording:**

Das Recording muss mit dem Schalter "Arming" auf "Enabled" gestellt werden. Als Aufzeichnungsmodus wird "Event Recording (Ereignisaufzeichnung)" empfohlen. Technisch funktioniert zwar auch die Einstellung "Continuos Recording (Daueraufzeichnung)", aber dies würde den Aufzeichnungsspeicher unnötig mit nicht benötigten Daten füllen. Ziel ist es, nur dann aufzuzeichnen, wenn auch tatsächlich Kassenbuchungen stattfinden. Als auslösendes Ereignis werden im Auswahlfeld "Start Recording" die entsprechenden MxMessages der angeschlossenen Kassen ausgewählt, also zum Beispiel Kasse 1, Kasse 2 usw.

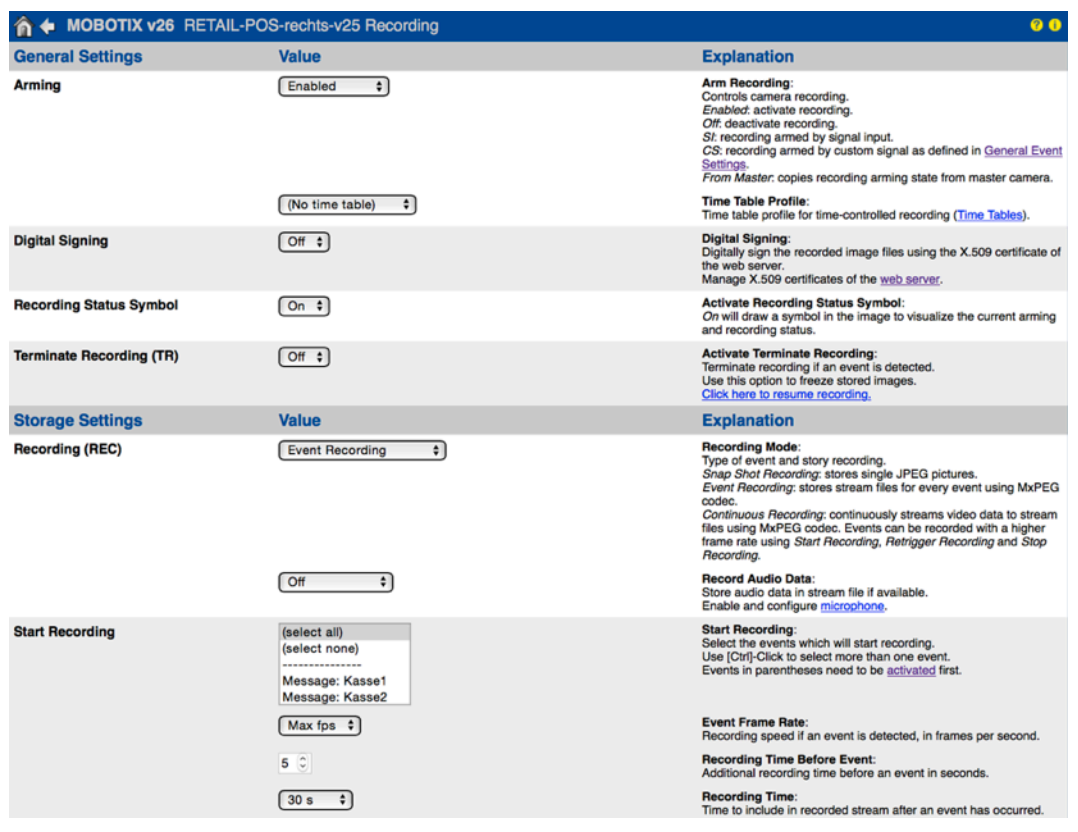

#### **Schritt 2: Vectron Kasse konfigurieren**

Die Konfiguration sollte durch einen Vectron Fachpartner durchgeführt werden. Vectron stellt für seine Fachpartner eine entsprechende Anleitung auf deren Partnerportal bereit.

#### **Wichtig sind hier v. a. die getroffenen Einstellungen für:**

- **• Kassenname**: Muss mit dem Kassennamen in MxMC und dem MxMessage-Namen der Kassenkamera übereinstimmen; bei Leerzeichen im Namen muss bei der Kamera und MxMC ein Unterstrich statt eines Leerzeichens verwendet werden, also z. B. Kasse 1 = Kasse\_1)
- **• Kamera-IP**
- **• Kamera-Benutzer und -Passwort**

#### **Schritt 3: MxManagementCenter konfigurieren**

Die Konfiguration von MxManagementCenter setzt voraus, dass die entsprechende Kamera bereits in MxMC eingebunden ist (Livebild kann angezeigt werden). Ist die Kassenlizenz noch nicht in MxMC aktiviert worden (pro Kasse ist eine Lizenz notwendig), werden weder die Retailansicht noch der Untermenüpunkt "Retailsystem" in den Einstellungen angezeigt (zu finden unter dem ersten Punkt "MxManagementCenter" in der Menüleiste links oben). Die eigentliche Konfiguration ist im Retailsystem-Dialogfenster mit vier Einstellungen schnell abgehandelt. Wichtig ist die grundlegende Einhaltung der IDENTISCHEN Schreibweise für das Feld "Name" . Dieser muss mit dem Kameraeintrag für den MxMessage-Namen übereinstimmen, um eine eindeutige Zuordnung zwischen den Buchungen und den Aufzeichnungen zu gewährleisten.

**• Feld "Description"** 

Hier die Bezeichnung/Standortbeschreibung der Kasse eingeben, wie sie später in MxMC angezeigt wird; wird of so wie im Feld darunter bezeichnet, hier "Kasse\_1".

• Feld "Name"

Dieser Eintrag muss mit dem Kameraeintrag identisch sein, hier "Kasse\_1".

**• Feld "Data Source"**

Die Kamera auswählen, die auch in der Vectron Kasse angegeben wurde (Kamera, welche die Transaktionsdaten der Kasse speichert).

**• Feld "Video Source"**

Üblicherweise wird auch die "Data Source" Kamera als Videoquelle eingesetzt. Eine andere Kamera auszuwählen macht nur dann Sinn, wenn die Kamera mit den gespeicherten Transaktionsdaten nicht den Kassenbereich erfassen würde. In diesem Fall würde diejenige Kamera als Videoquelle ausgewählt werden, welche auf die Kasse ausgerichtet ist.

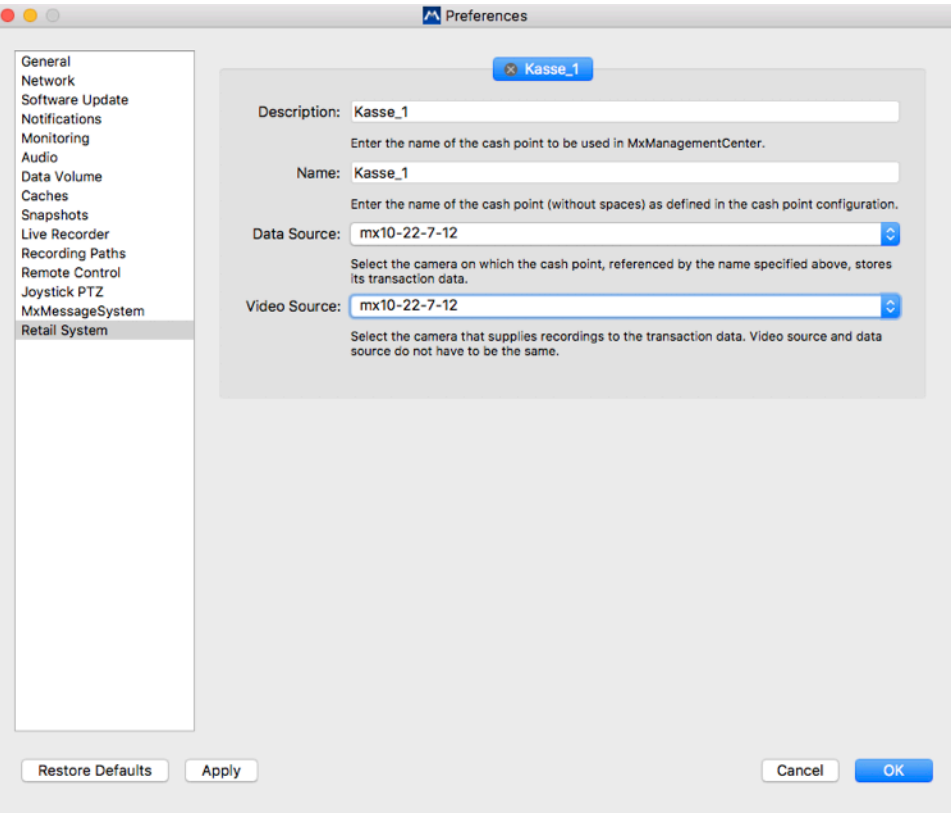

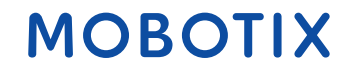

### **6. Praxisbeispiele**

### **Beispiel 1: "Tante Emma"-Laden**

In diesem Szenario handelt es sich um eine kleines Geschäft mit einem Eigentümer. Das Ladengeschäft wird meist mit einer Kamera komplett abgedeckt und es ist eine Kasse im Einsatz (Buchhandlung, Bäckerei, ...).

Die Auswertung erfolgt im lokalen Netzwerk vor Ort im Laden selbst und zusätzlich extern vom Wohnsitz des Eigentümers. Kostengünstigste Lösung ist hier die Installation des MxMC mit der notwendigen Kassenlizenz auf dem Notebook des Eigentümers.

#### **Lizenzkalkulation:**

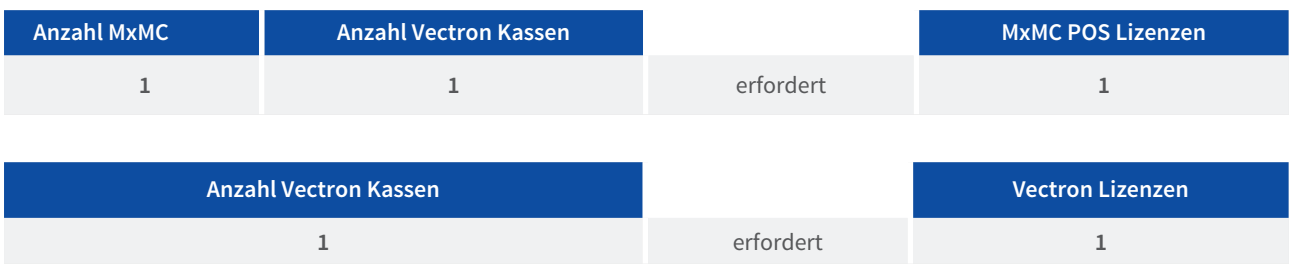

In diesem Fall wird nur **eine** POS Lizenz für das MxManagementCenter auf dem Notebook sowie **eine** Vectron Lizenz für die Kasse benötigt.

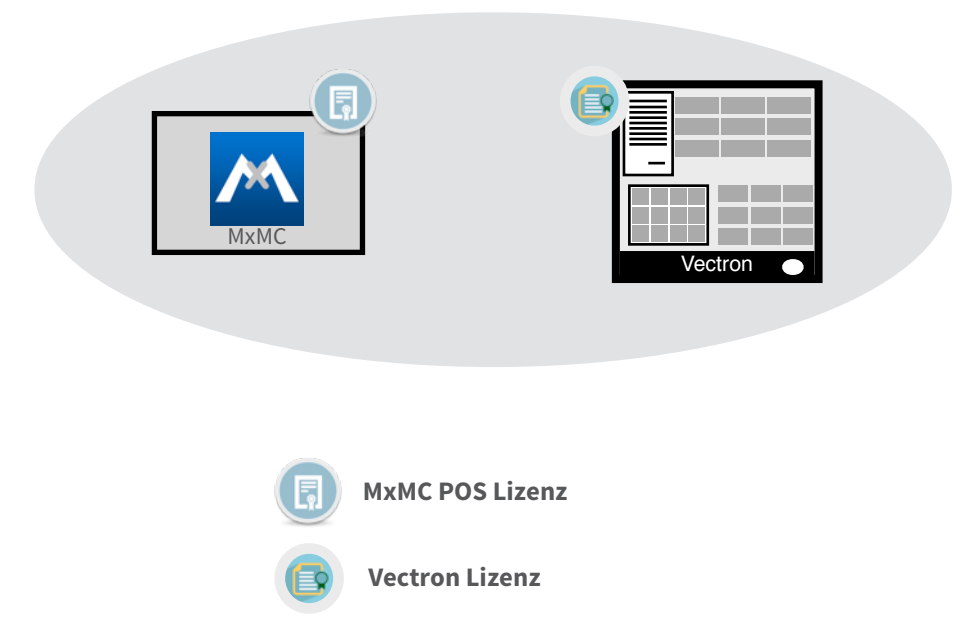

#### **Beispiel 2: Schnellrestaurant im Skigebiet**

Bei diesem Szenario handelt es sich um ein SB-Restaurant mit vier Kassen und zwei bis vier Kameras. Im Idealfall können mit einer Kamera auch zwei Kassen mit allen benötigten Details erfasst werden und daher kostengünstig zwei Kassen einer Kamera zugewiesen werden. Denkbar ist, dass an jeder Kasse ein MxMC-Arbeitsplatz für den Fall eines erforderlichen Videobeweises mitläuft und bei Wechselgeld-Unstimmigkeiten der Kassierer direkt die letzten Transaktionen überprüfen kann. Der Eigentümer des Restaurants recherchiert tagsüber mit seinem Notebook über alle Kassen im lokalen Netzwerk des Restaurants und abends von zu Hause.

#### **Lizenzkalkulation:**

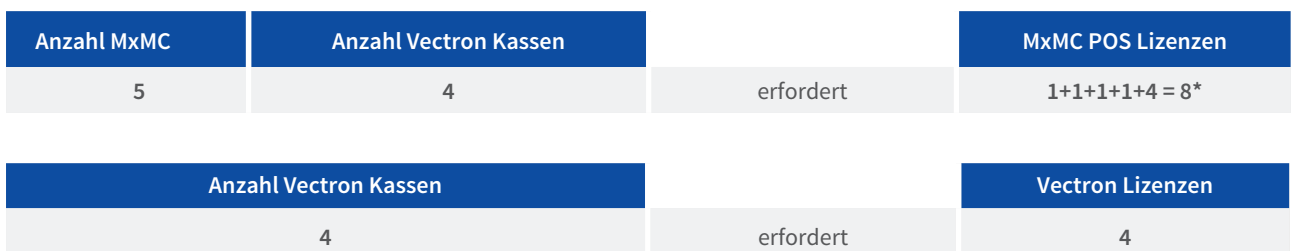

\* Es erfolgt nur von dem Eigentümer-Notebook Zugriff auf alle vier Kassen. Die vier MxMC-Arbeitsplätze an den Kassen vor Ort benötigen jeweils nur eine einzige POS Lizenz für ihre Kasse.

In diesem Fall werden **8 POS Lizenze**n für die MxManagementCenter Instanzen sowie **4 Vectron Lizenzen** für die Kassen benötigt:

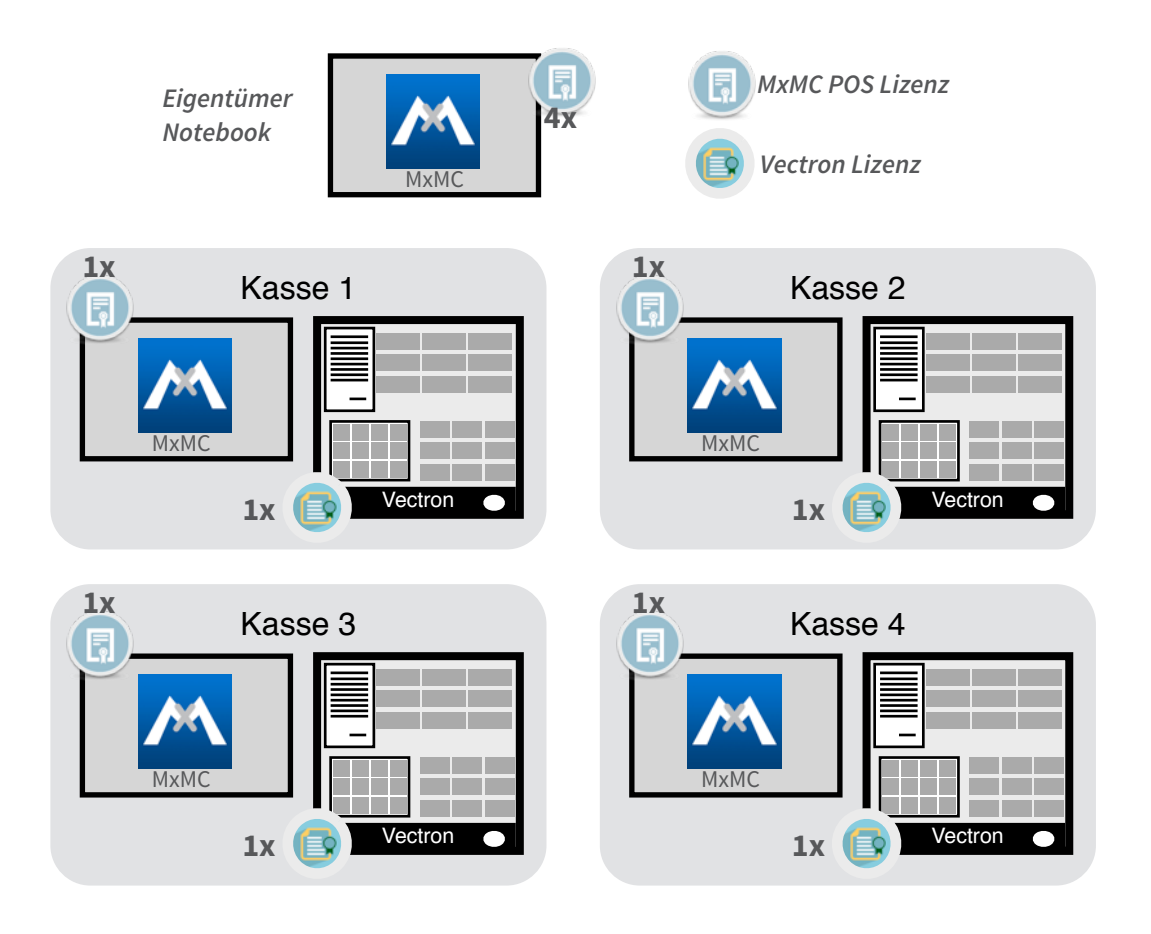

#### **Beispiel 3: Kleine Konditoreikette mit drei Filialen**

In diesem Szenario handelt es sich um mehrere einzelne Läden, die jeweils vier Kassen haben. Die Auswertung der Transaktionsdaten erfolgt durch den lokalen Manager in jeder Filiale und, von einer übergeordneten zentralen Stelle, durch den Eigentümer der Konditoreikette. Jede Kasse benötigt eine separate Kamera, um detailreich die Kassenvorgänge zu erfassen, dadurch hängt an einer Kamera immer nur eine Kasse. Insgesamt sind es drei Filialen. Jeder der drei lokalen Filialmanager plus der Eigentümer verwendet MxMC auf einem Notebook, um Lizenzkosten zu minimieren und trotzdem Auswertungen lokal und von zu Hause durchzuführen. Die Manager werten nur die Kasse ihrer eigenen Filiale aus, der Eigentümer jedoch alle Kassen bzw. Filialen. Die Retailleiste für die schnelle Wechselgeldprüfung im Alltagsgeschäft vor Ort wird typischerweise am MxMC-Arbeitsplatz des Eigentümers ausgeblendet.

#### **Lizenzkalkulation:**

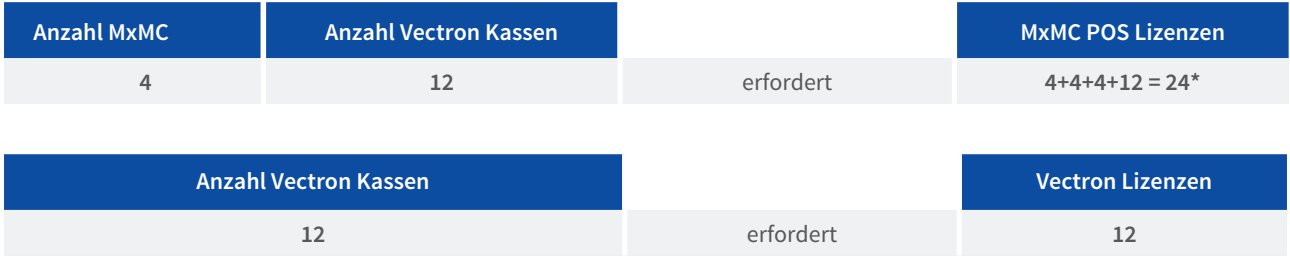

\* Es erfolgt nur von dem Eigentümer-Notebook Zugriff auf alle 12 Vectron Kassen (4x3: 4 pro Filiale, 3 Filialen). Die drei Manager greifen jeweils nur auf die vier Kassen in ihrer Filiale zu.

In diesem Fall werden **24 POS Lizenzen** (12 für die Manager + 12 für den Eigentümer) für die MxManagementCenter-Instanzen sowie **12 Vectron Lizenzen** für die 12 Vectron Kassen benötigt:

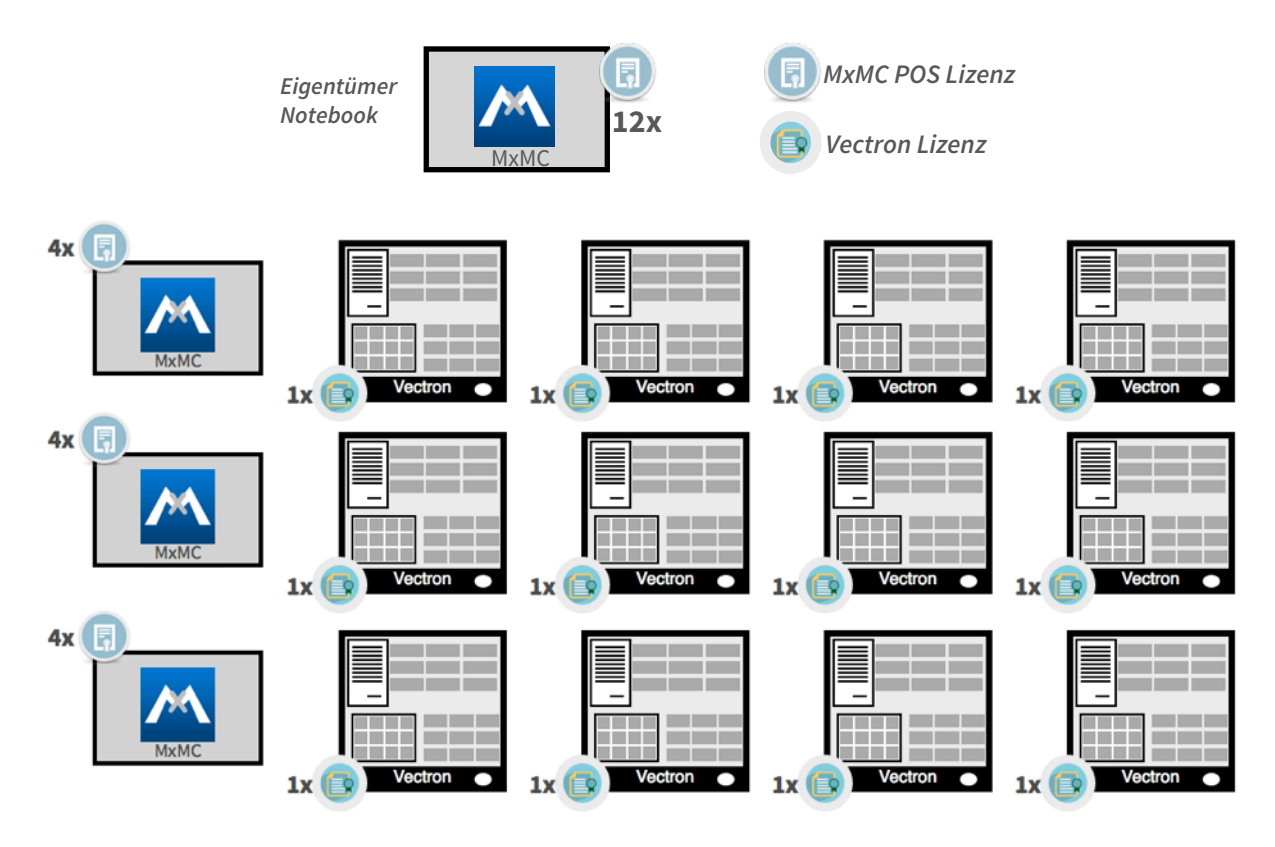